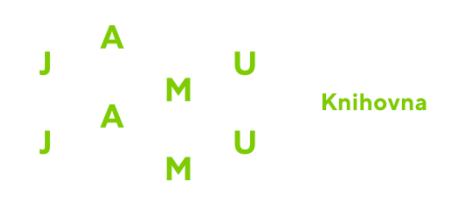

## **Návod na přihlášení přes Shibboleth**

1. Vstup do vybrané databáze přes web knihovny. Před přesměrováním na databázi bude vyžadováno ověření. Přihlašovací jméno a heslo je shodné s přístupem do Webmailu/eduroam.

2. Po vstupu do databáze klikněte na možnost přihlášení (typicky "Login").

3. Vyberte možnost přihlášení přes Shibboleth.

4. Ze seznamu institucí vyberte JAMU, což Vás přesměruje na univerzitní přihlášení přes eduID.

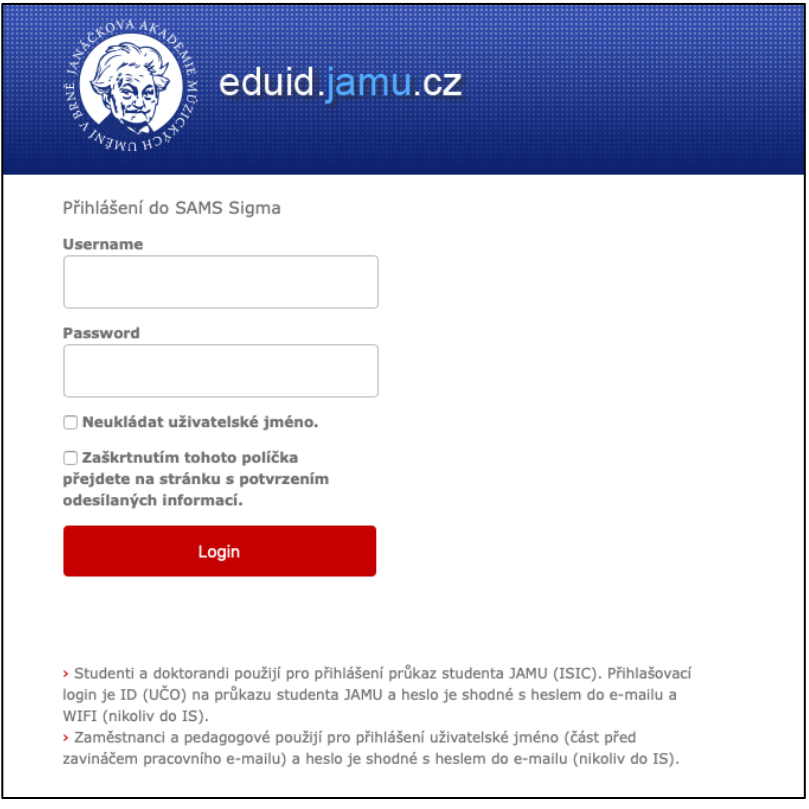

5. Studenti se přihlásí pomocí svého čísla UČO a hesla do e-mailu/eduroam (nikoli do IS JAMU!).

Vyučující a zaměstnanci použijí přihlašovací jméno (část před zavináčem u pracovního emailu) a heslo do e-mailu/eduroam.

Seznam EIZ je dostupný na [webu Knihovny JAMU.](https://www.jamu.cz/organizacni-struktura/knihovna/elektronicke-informacni-zdroje/) Návody na přihlášení do jednotlivých databází naleznete po rozkliknutí Vámi požadovaného zdroje.

V případě dotazů či problémů s přihlášením se nám, prosím, ozvěte na email knihovna@jamu.cz.